## <span id="page-0-2"></span>在Linux服务器安装Nginx

- [1.描述](#page-0-0)
- [2.在Linux服务器安装Nginx](#page-0-1)

<span id="page-0-0"></span>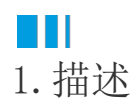

介绍在Linux服务器安装Nginx的操作步骤。

## <span id="page-0-1"></span>**TAN BER** 2.在Linux服务器安装Nginx

基于Debian(操作系统为Ubuntu)

```
准备好一个普通的非root用户并且该用户需要有sudo权限,使用这个用户登录Linux服务器,执行以下操作步骤。
操作步骤
```
#### A

安装Nginx。

```
由于Nginx在Ubuntu的默认存储库中可用,因此可以使用apt打包系统从这些存储库中安装Nginx。
```
执行以下命令,更新本地打包索引,以便可以访问最新的打包列表

sudo apt update

执行以下命令,安装nginx: sudo apt install nginx

执行这两个命令后,apt会将Nginx和所有必需的依赖项安装到您的服务器。

#### $\mathbf{2}$

调整防火墙。

在测试Nginx之前,需要对防火墙进行调整以允许访问该服务。Nginx在安装时将自己注册为ufw服务,使它可以直接访问Nginx。

执行以下命令,列出ufw可以使用的应用程序配置:

sudo ufw app list

执行命令后,获得应用程序配置文件的列表,类似如下显示:

OutputAvailable applications: Nginx Full Nginx HTTP Nginx HTTPS OpenSSH

您可以看到,Nginx有三个可用的配置文件:

- Nginx Full:此配置文件同时打开端口80(正常,未加密的网络流量)和端口443(TLS / SSL加密的流量);
- Nginx HTTP:此配置文件仅打开端口80(正常,未加密的网络流量);
- Nginx HTTPS:此配置文件仅打开端口443(TLS / SSL加密流量)。

建议您启用限制性最强的配置文件,该配置文件仍将允许您配置的流量。这里我们只需要允许端口80上的流量。

#### $\overline{3}$

检查您的Web服务器。

Nginx安装结束后, Ubuntu将启动Nginx, Web服务器启动并运行。

执行以下命令,使用systemd初始化系统进行检查,以确保服务正在运行。

systemctl status nginx

输出类似如下内容,表示服务正常运行。

```
Output nginx.service - A high performance web server and a reverse proxy server
 Loaded: loaded (/lib/systemd/system/nginx.service; enabled; vendor preset: enabled)
  Active: active (running) since Fri 2018-04-20 16:08:19 UTC; 3 days ago
    Docs: man:nginx(8)
Main PID: 2369 (nginx)
   Tasks: 2 (limit: 1153)
  CGroup: /system.slice/nginx.service
          2369 nginx: master process /usr/sbin/nginx -g daemon on; master_process on;
         2380 nginx: worker process
    您还可以使用另一种方式,检查服务是否正常运行,即从Nginx请求一个页面。
    您可以通过导航到服务器的IP地址来访问默认的Nginx登录页面,以确认服务是否正常运行。
    如果您不知道服务器的IP地址,执行以下命令:
    ip addr show eth0 | grep inet | awk '{ print $2; }' | sed 's/\/.*$//'
    获取到返回的信息,您可以逐一在浏览器中尝试来看是否能访问。
    或者执行以下命令,获取公共IP地址:
    curl -4 icanhazip.com
    获取到服务器的IP地址后,在浏览器的地址中输入: http://服务器IP,您会看到以下画面, 证明服务在正常运行中。
```
# **Welcome to nginx!**

If you see this page, the nginx web server is successfully installed and working. Further configuration is required.

For online documentation and support please refer to nginx.org. Commercial support is available at nginx.com.

#### Thank you for using nginx.

 $\overline{\phantom{a}}$ 

### 4 管理Nginx进程。使用以下命令,管理Nginx进程。 停止Web服务 sudo systemctl stop nginx 停止Web服务后启动服务 sudo systemctl start nginx 重启Web服务 sudo systemctl restart nginx 更改配置后,在Nginx不断开连接的情况下重新加载 sudo systemctl reload nginx 默认情况下,Nginx配置为在服务器启动时自动启动。可以通过执行以下命令来禁用此行为: sudo systemctl disable nginx 重新启用服务以在启动时启动 sudo systemctl enable nginx 6 设置服务器块(推荐)。

使用Nginx Web服务器时,服务器块可用于封装配置详细信息,并在一台服务器中托管多个域。 例如建立一个名为[example.com的](http://example.com)域名, 您可以创建您自己的域名。

Nginx默认情况下启用了一个服务器块,该服务器块被配置为提供"/var/www/html"目录中的文档。

①执行以下命令,为example.com创建目录,使用-p标志创建所有需要的父目录:

```
sudo mkdir -p /var/www/example.com/html
```
②执行以下命令,使用\$USER环境变量分配目录的所有权:

sudo chown -R \$USER: \$USER /var/www/example.com/html

③如果您没有修改umask值,您的网络根目录的权限应该正确。可以执行以下命令,确保权限正确:

sudo chmod -R 755 /var/www/example.com

④执行以下命令,使用nano创建示例"index.html"页面:

nano /var/www/example.com/html/index.html

并将以下内容添加至"index.html"中,保存后关闭。

```
<html>
     <head>
         <title>Welcome to Example.com!</title>
     </head>
     <body>
         <h1>Success! The example.com server block is working!</h1>
     </body>
</html>
```
⑤执行以下命令,创建一个新的服务器块。

sudo vi /etc/nginx/sites-available/example.com

将以下内容粘贴到"example.com"中,更新其中的root的目录和域名。

```
server {
         listen 80;
         listen [::]:80;
         root /var/www/example.com/html;
         index index.html index.htm index.nginx-debian.html;
         server_name example.com www.example.com;
         location / {
                 try_files $uri $uri/ =404;
 }
}
```
⑥执行以下命令,通过创建指向站点启用目录的链接来启用文件,该链接在启动过程中从Nginx读取;

sudo ln -s /etc/nginx/sites-available/example.com /etc/nginx/sites-enabled/

现在启用了两个服务器块并将其配置为根据它们的listen和server\_name指令来响应请求。

example.com:将对example.com和www.example.com的请求进行响应。

默认值:将对端口80上与其他两个模块不匹配的任何请求进行响应。

⑦为了避免添加其他服务器名称可能引起的哈希存储桶内存问题,需要调整"/etc/nginx/nginx.conf"文件中的值。

执行以下命令,打开文件:

sudo vi /etc/nginx/nginx.conf

找到"server\_names\_hash\_bucket\_size"指令并删除"#"符号以取消注释该行,保存后关闭。

```
...
http {
     ...
     server_names_hash_bucket_size 64;
     ...
}
...
```
⑧执行以下命令,以确保您的任何Nginx文件中都没有语法错误:

sudo nginx -t

现在Nginx会为您的域名服务。 您可以通过导航到http://example.com进行测试,您会看到以下内容:

# Success! The example.com server block is working!

#### G

熟悉重要的Nginx文件和目录。

内容

 $\bullet$  /var/www/

html: 实际的Web内容(默认情况下仅由您之前看到的默认Nginx页面组成)从/var/www/html目录中提供。可以通过更改Nginx配置文 件来更改。

服务器配置

- /etc/nginxNginx配置目录。所有Nginx配置文件都位于此处。
- /etc/nginx/nginx.conf:主要的Nginx配置文件。可以对其进行修改以更改Nginx全局配置。
- /etc/nginx/sites-available/:可以存储每个站点服务器块的目录。 Nginx不会使用在此目录中找到的配置文件,除非它们已链接到启用站点的目录。通常,所有服务器块配置都在此目录中完成,然后通 过链接到其他目录来启用。
- /etc/nginx/sites-enabled/:存储已启用的每个站点服务器块的目录。通常,通过链接到可在sites-available目录中找到的配置文 件来创建这些文件。
- /etc/nginx/snippets:此目录包含一些配置片段,这些片段可以包含在Nginx配置中的其他位置。

服务器日志

- /var/log/nginx/access.log:除非将Nginx配置为执行其他操作,否则对Web服务器的每个请求都记录在此日志文件中。
- /var/log/nginx/error.log:所有Nginx错误都将记录在此日志中。

- 结束 -

基于RPM(操作系统为CentOS、RedHat 7.6、中标麒麟)

操作步骤

更新存储库软件包列表。执行以下命令:

sudo yum -y update

#### $\overline{2}$

安装企业Linux(EPEL)的额外软件包。

Nginx在CentOS软件包随附的标准存储库中不可用,因此您需要在服务器上安装EPEL存储库。 EPEL是免费使用的,并提供了许多可与Yum一起安装的开源软件包。

要安装EPEL,请使用Yum软件包管理器执行以下命令:

sudo yum install -y epel-release

[dejanPNAP@localhost ~]\$ sudo yum install -y epel-release<br>Loaded plugins: fastestmirror, langpacks Loading mirror speeds from cached hostfile \* base: mirror.etf.bg.ac.rs \* extras: mirror.etf.bq.ac.rs \* updates: mirror.etf.bg.ac.rs Resolving Dependencies --> Running transaction check ---> Package epel-release.noarch 0:7-11 will be installed --> Finished Dependency Resolution Dependencies Resolved Version Repository Package Arch Size Installing: noarch epel-release  $7 - 11$  $15 k$ extras Transaction Summary Install 1 Package Total download size: 15 k Installed size: 24 k

#### ß.

安装Nginx。

#### 步骤  $\bullet$

中已将Nginx存储库添加到您的服务器。现在,您可以通过执行以下yum命令来安装Nginx:

sudo yum –y install nginx

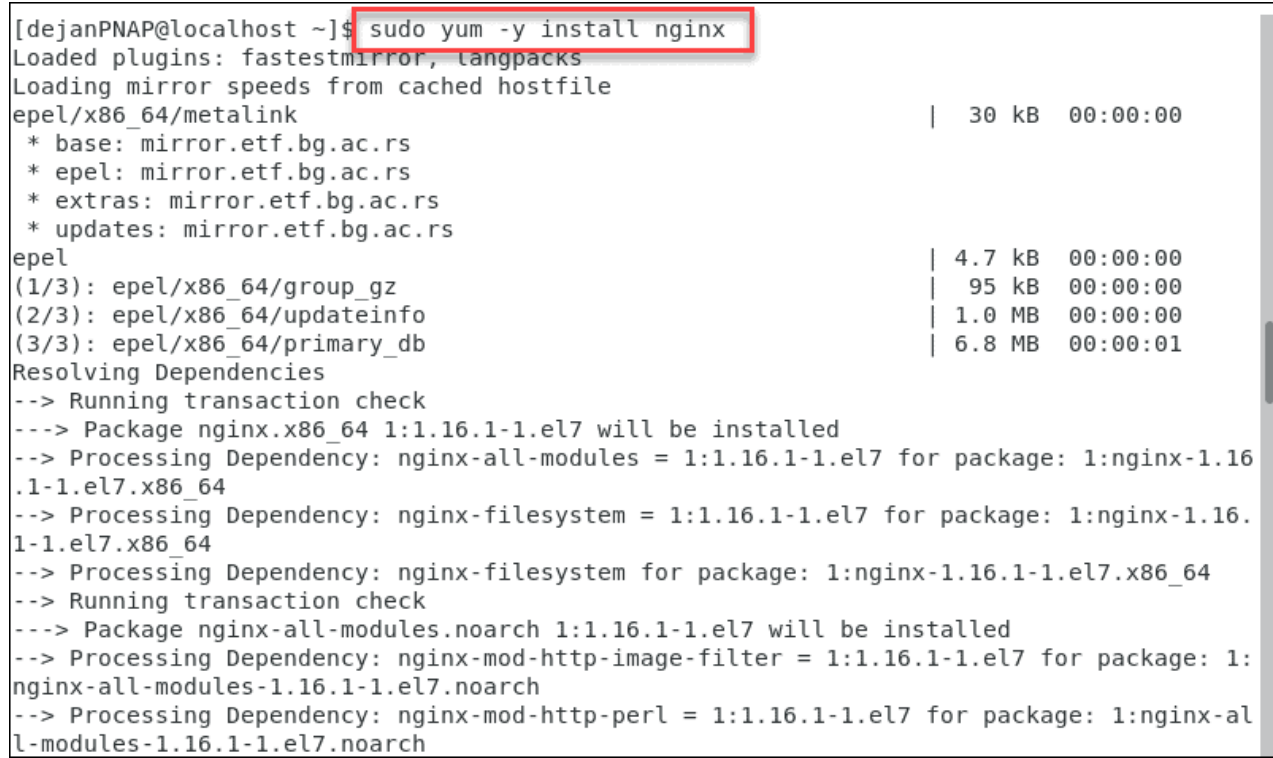

启动Nginx服务。安装Nginx后不会自动启动,需要执行以下命令启动Nginx服务:

sudo systemctl start nginx

执行以下命令,查看状态:

sudo systemctl status nginx

```
[dejanPNAP@localhost ~]$ sudo systemctl start nginx
[dejanPNAP@localhost ~]$ sudo systemctl status nginx
. nainx.service - The nainx HTTP and reverse proxy server
  Loaded: loaded (/usr/lib/systemd/system/nginx.service; disabled; vendor preset: disa
bled)
  Active: active (running) since Wed 2020-05-27 04:37:33 EDT; 10s ago
 Process: 11188 ExecStart=/usr/sbin/nginx (code=exited, status=0/SUCCESS)
 Process: 11186 ExecStartPre=/usr/sbin/nginx -t (code=exited, status=0/SUCCESS)
 Process: 11180 ExecStartPre=/usr/bin/rm -f /run/nginx.pid (code=exited, status=0/SUCC
ESS)
Main PID: 11190 (nginx)
   Tasks: 2
  CGroup: /system.slice/nginx.service
            -11190 nginx: master process /usr/sbin/nginx
           └11191 nginx: worker process
May 27 04:37:32 localhost.localdomain systemd[1]: Starting The nginx HTTP and rever....
May 27 04:37:33 localhost.localdomain nginx[11186]: nginx: the configuration file /...k
May 27 04:37:33 localhost.localdomain nginx[11186]: nginx: configuration file /etc/...l
May 27 04:37:33 localhost.localdomain systemd[1]: Failed to parse PID from file /ru...t
May 27 04:37:33 localhost.localdomain systemd[1]: Started The nginx HTTP and revers....
Hint: Some lines were ellipsized, use -l to show in full.
[dejanPNAP@localhost ~]$
```
绿色文字应显示为" active(running) "。如果不显示,则可能是您的Nginx实例未成功启动。

注意:如果您已经在运行Apache服务器,则需要在启动Nginx之前将其禁用。使用sudo service httpd stop命令。禁用Apache将关闭当 前托管的任何网站。

禁用了Apache后,在服务器重新引导期间它仍可能会自动启动。 执行以下命令来禁用自动启动:

sudo systemctl disable httpd

6

配置Nginx在服务器启动时自动启动。执行以下命令:

sudo systemctl enable nginx

#### 6

配置防火墙以允许流量通过。

CentOS 7默认情况下启用防火墙,并阻止访问端口80和443。它将阻止来自Nginx的所有入站HTTPS和HTTP数据包。

执行以下命令,允许HTTP和HTTPS通信:

```
firewall-cmd --zone=public --permanent --add-service=http
firewall-cmd --zone=public --permanent --add-service=https
firewall-cmd --reload
```
在每个命令之后,您应该看到"success"表示该命令已正确执行。

```
[dejanPNAP@localhost ~]$ firewall-cmd --zone=public --permanent --add-service=http
success
[dejanPNAP@localhost ~]$ firewall-cmd --zone=public --permanent --add-service=https
success
[dejanPNAP@localhost ~]$ firewall-cmd --reload
success
[dejanPNAP@localhost ~]$
```
验证Nginx安装。

检查Nginx是否正常运行的最简单的方法是访问服务器的公共IP地址。 打开您的Web浏览器,然后访问"http://服务器IP或域名" 执行以下命令,找到您服务器的公共IP地址。

```
[dejanPNAP@localhost \sim] ip a
1: lo: <LOOPBACK, UP, LOWER UP> mtu 65536 qdisc noqueue state UNKNOWN group default qlen
1000
   link/loopback 00:00:00:00:00:00 brd 00:00:00:00:00:00
   inet 127.0.0.1/8 scope host lo
      valid lft forever preferred lft forever
   inet6 :: 1/128 scope host
      valid lft forever preferred lft foreyer
2: enp0s3: <BROADCAST,MULTICAST,UP,LOWER UP> intu 1500 qdisc pfifo fast state UP group d
efault glen 1000
   link/ether 08:00:27:ab:71:d5 brd ff:ff:ff:ff:ff:ff
   inet 10.0.2.15/24 brd 10.0.2.255 scope global noprefixroute dynamic enp0s3
      valid lft 83864sec preferred lft 83864sec
   inet6 fe80::b7c1:dff1:8958:6137/64 scope link noprefixroute
      valid lft forever preferred lft forever
3: virbr0: <NO-CARRIER, BROADCAST, MULTICAST, UP> mtu 1500 qdisc noqueue state DOWN group
default qlen 1000
   link/ether 52:54:00:ba:f1:91 brd ff:ff:ff:ff:ff:ff
   inet 192.168.122.1/24 brd 192.168.12. 255 scope global virbr0
      valid lft forever preferred lft forever
4: virbr0-nic: <BROADCAST, MULTICAST> mtu 1500 qdisc pfifo fast master virbr0 state DOWN
group default glen 1000
   link/ether 52:54:00:ba:f1:91 brd ff:ff:ff:ff:ff:ff
[dejanPNAP@localhost ~]$
```

```
在浏览器中访问,应该显示如下所示的Nginx欢迎界面:
```
# **Welcome to nginx!**

If you see this page, the nginx web server is successfully installed and working. Further configuration is required.

For online documentation and support please refer to nginx.org. Commercial support is available at nginx.com.

Thank you for using nginx.

```
R
    配置SELinux。
   执行以下命令,检查是否启用了SElinux:
   getenforce
   如果输出Enforcing,则表示SELinux已打开,需要启用Nginx发送http请求的权限。执行以下命令:
   sudo setsebool -P httpd_can_network_connect 1
```
如何解决"test failed"错误

如果您收到nginx.conf文件的"test failed"错误消息,则可能是IP地址问题。

默认情况下,Nginx服务侦听IPv4和IPv6。如果您的服务器不支持IPv6,则测试将失败。可以通过修改主配置文件来解决此问题。 打开主配置文件"/etc/nginx/nginx.conf", 查找并注释掉以下行, 在前面加"#"即可

# listen [::]:80 default server;

保存文件关闭后,执行以下命令重启Nginx服务:

sudo systemctl reload nginx

重启服务后,在浏览器中访问服务器IP地址,应该显示Nginx页面。

Nginx配置文件和根目录

您需要知道Nginx配置文件的位置和默认的Nginx服务器根目录。

附加服务器块

在Apache上,管理员使用虚拟主机来运行多个网站。 使用Nginx,可以使用服务器块在单个服务器上运行多个网站。

通过创建扩展名为.conf的新配置文件来添加其他服务器块。 将这些文件放在"/etc/nginx/conf.d"中,每次Nginx启动时将加载它们。

默认的Nginx服务器根目录

默认的Nginx服务器根目录是"/usr/share/nginx"。 这是在默认服务器块配置文件中指定的,该文件位于"/etc/nginx/conf.d/default.conf"。

包含Web文件的默认服务器文档根目录为"usr/share/nginx/html"。

全局配置

可以通过修改"/etc/nginx/nginx.conf"中的主要Nginx配置文件来调整全局配置。默认情况下,您可以识别三个内容:

- 事件是全局设置,用于定义Nginx通常如何处理连接。
- HTTP定义服务器如何处理HTTP和HTTPS连接。
- 服务器是在HTTP上下文中定义的。 它指定服务器端口,文档根目录等。

管理Nginx

停止Nginx

sudo systemctl stop nginx

重新启动Nginx服务

sudo systemctl restart nginx

重新加载Nginx

sudo systemctl reload nginx

禁用服务器启动时自动启动Nginx

sudo systemctl disable nginx

配置新目录

如果您托管多个网站,最好是遵循标准的命名约定。我们使用cPanel的标准命名并创建目录。

sudo mkdir -p /var/www/yourdomain.com/public\_html

然后创建索引页,帮助您测试配置。

sudo nano /var/www/yourdomain.com/public\_html/index.html

为了进行测试,请在index.html中输入一行文本,保存并关闭文件。

执行以下命令,更改Linux文件权限,以便可以在线访问数据。

sudo chmod 755 /var/www/yourdomain.com/public\_html

然后您就可以在线打开index.html页面。

— 结束 –